## **Контрольные материалы (задания) для проведения аттестаций обучающихся по дополнительной общеразвивающей программе «Компьютерная азбука»**

## **Тест «Устройство компьютера»**

**1.** Как называется устройство, похожее на телевизор?

— Монитор, или дисплей. На экране высвечивается текст или картинки.

**2.** Как называется устройство, на котором нарисованы буквы, цифры и какие-то знаки?

— Это очень важная часть компьютера — клавиатура. С помощью клавиатуры можно ввести в компьютер слова, текст, команды, другими словами — информацию.

**3.** Как называется небольшое устройство с проводом, двумя кнопками и колесиком?

— Наверное, оно тебе напоминает мышку с длинным хвостиком. Это устройство так и называется — мышь, оно тоже служит для передачи информации в компьютер.

**4.** Скажите, пожалуйста, для чего нужно устройство в виде большой коробки, на котором горят цветные лампочки и какие-то символы?

— Это самое важное устройство компьютера. Называется оно системный блок. В нем расположены все важные части компьютера, в том числе и память.

**5.** Компьютер имеет память?

— Память компьютера отличается от памяти человека. Человек может в какой-то момент вспомнить запахи и чувства, а компьютер может вспомнить только то, что его попросил запомнить человек — текст, команды, картинки или музыку — все это можно записать и сохранить на гибких магнитных дисках (показать дискету) или на других специальных приспособлениях.

## **Задания для опроса технике безопасности.**

### **Вариант 1**

Прилежный ученик, выполняя задание по карточке, прикрепил ее скотчем к экрану монитора. Какие правила техники безопасности он нарушил?

#### **Вариант 2**

Занимая рабочие места за компьютерами, два торопливых ученика "пробивали" себе дорогу, усердно работая локтями. Какие правила техники безопасности они нарушили?

## **Вариант 3**

Учитель на уроке обнаружила, что ученик ест булочку. Какие правила техники безопасности он нарушил?

## **Вариант 4**

Шаловливые ученики весело резвились на переменке возле школы, обливая водой друг друга из водяных пистолетов. Прозвенел звонок, ученики пришли в кабинет информатики. Нарушили ли они правила техники безопасности? Если да, то какие?

## **Вариант 5**

Перед уроком информатики у учеников была физкультура. Спортивную форму и лыжи они принесли с собой на урок информатики. Нарушили ли они правила техники безопасности? Если да, то какие?

## **Вариант 6**

Во время работы на компьютере, экран монитора погас. Ученик решил самостоятельно, решить проблему. Без разрешения учителя он отсоединил монитор от системного блока. Нарушил ли он правила техники безопасности? Если да, то какие?

## **Вариант 7**

Ученик, вбежав в кабинет информатики, включил компьютер себе и соседу и стал подряд нажимать на все клавиши. Нарушил ли он правила техники безопасности? Если да, то какие?

## **Вариант 8**

Девочка принесла с собой на урок игрушки и усадила рядом с монитором. Какое правило техники безопасности нарушила девочка?

## **Вариант 9**

Ученица, выполняя задание на компьютере, придвинулась вплотную к экрану монитора и стала водить пальчиком по тексту на экране монитора. Нарушила ли она правила техники безопасности? Если да, то какие?

## **Вариант 10**

Ученик без разрешения учителя перешел к другой парте посмотреть, чем занимаются одноклассники. Нарушил ли он правила техники безопасности и какие?

# **Тест по программе Paint**

**I. Тест.** Выберите один вариант ответа на предложенный вопрос.

- 1) Какого инструмента нет в программе MS Paint?
	- a) Надпись
	- b) Прямая
	- c) Заливка
- 2) Что из перечисленного относится к графическим примитивам?
	- a) Выделение
	- b) Линия
	- c) Распылитель
- 3) Какое действие произвели с рисунком?

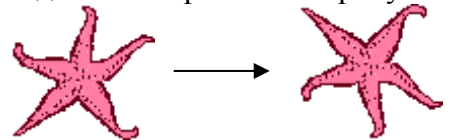

- a) Отразили сверху вниз
- b) Наклонили
- c) Растянули
- 4) Какая клавиша позволяет нарисовать круг?
	- a) Ctrl
	- b) Shift
	- c) Alt
- 5) Что из перечисленного относится к инструментам?
	- a) Многоугольник
	- b) Линия
	- c) Кисть
- 6) Сколько действий позволяет отменить сочетание клавиш Ctrl+Z?
	- $a) 1$
	- b)  $2$
	- c)  $3$
- 7) Как называется минимальная часть рисунка Paint?
	- а) Пиксел
	- b) Вектор
	- с) Квадрат
- 8) Какое действие произвели с рисунком?

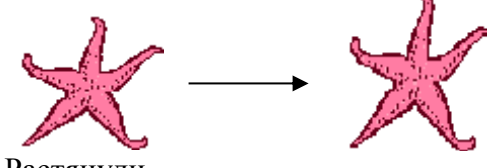

- а) Растянули
- b) Отразили сверху вниз
- с) Повернули на угол 90°
- 9) Какая клавиша позволяет при перетаскивании объекта оставлять за ним след?
	- a) Shift
	- b) Alt
	- c)  $Ctr$

## **II. Найдите соответствие**

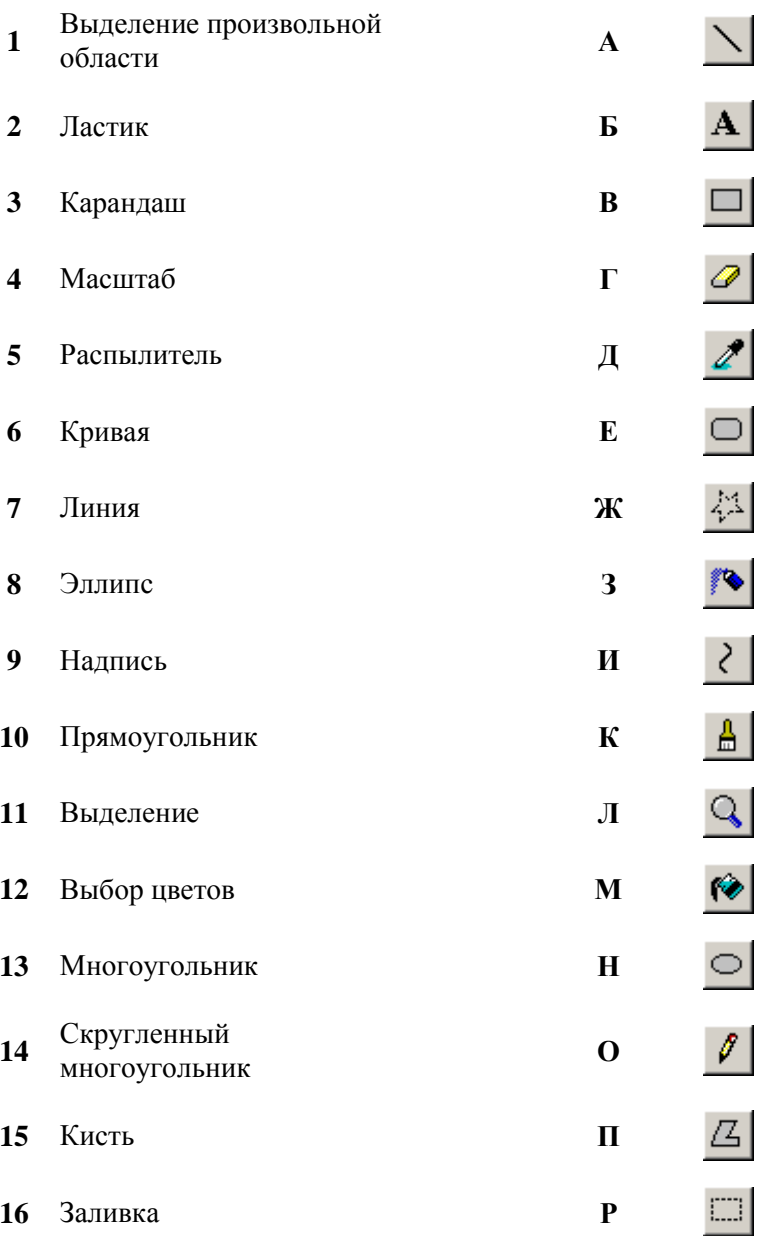

## **III. Правильны ли утверждения (Да/Нет).**

- 1. Цвет фона изменяют правой клавишей мыши, а основной цвет левой.
- 2. Файлы MS Paint сохраняются с расширением .bmp.
- 3. Для того чтобы снять выделение, нужно щелкнуть левой клавишей мыши по выделенной области.
- 4. Инструмент кривая позволяет сделать три изгиба линии.
- 5. Кисти по внешнему виду могут быть круглые, квадратные, треугольные.
- 6. Если снять выделение с текста, то он станет частью рисунка.

## **Ответы:**

I.Тест.

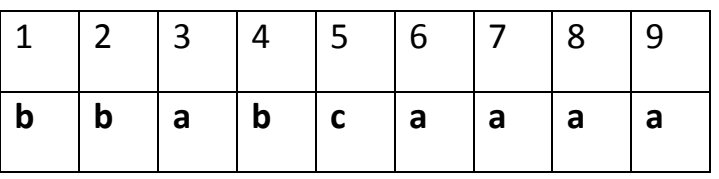

II. Найдите соответствие.

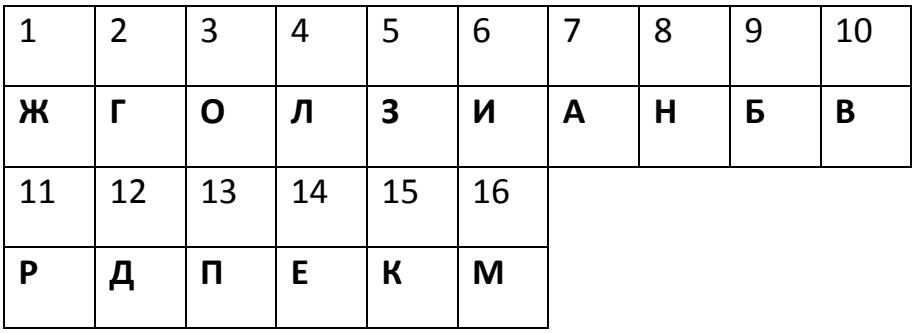

III. Правильны ли утверждения (Да/Нет).

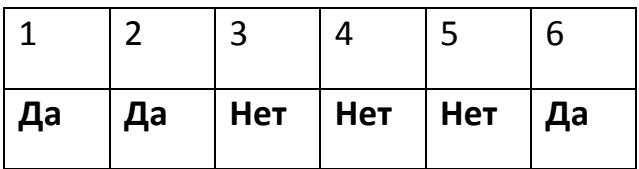

### **Ключ к тесту:**

За каждый правильный ответ засчитывается 1 балл. Всего вопросов в тесте 31. По количеству правильных ответов оценивается работа обучающегося.

**Высокий уровень** – 25-31 баллов,

**Средний уровень** – 15 – 25 балл,

**Низкий уровень** – 0-15 баллов.

#### Тест по теме **«Создание рисунка в Microsoft Word».**

- 1. Для создания собственных изображений в документах Word используется:
	- А) Панель инструментов Рисование
	- Б) Панель Автофигур
	- В) Панель ART
	- Г) Карандаш
	- 2. Какая команда отобразит панель для рисования:
	- А) Вид Панель инструментов Рисунок
	- Б) Вид Панель инструментов Стандартная
	- В) Вид Панель инструментов Рисование
	- Г) Вставка Панель для рисования

3. Какую клавишу вы будете удерживать нажатой, чтобы зафиксировалась определенная форма объекта:

- А) клавишу Shift
- Б) клавишу Ctrl
- В) клавишу Alt
- Г) клавишу F5

4. С помощью какой кнопки можно создать специальное текстовое поле

- А) кнопки Надпись
- Б) кнопки Текст
- В) кнопки Поле текста
- Г) кнопки Вставка
- 5. Что значит данная кнопка
- А) Цвет надписи
- Б) Цвет выделения текста
- В) Цвет заливки
- Г) Цвет
- 6. Что значит данная кнопка
- А) Тип штриха
- Б) Тип толщины
- В) Тип линий
- Г) Выравнивание текста
- 7. Какой командой можно сгруппировать все нарисованные элементы:
- А) Рисование Разгруппировать
- Б) Рисование Группировать
- В) Рисование Создать группу
- Г) Рисование В группу
- 8. Что значит данная кнопка
- А) Настройка тени
- Б) Настройка объема
- В) Стиль тени

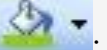

# Ответы:

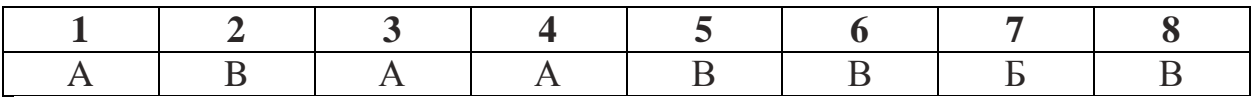

# Тест по теме: Текстовый редактор Word.

#### 1. Программа Microsoft Word - это:

- 1. графический редактор;
- 2. текстовый редактор;
- 3. программа для создания моделей;
- 4. база данных.

Ответьте на вопрос, выбрав вариант ответа.

#### 2. Что такое текстовый редактор?

- 1. программа для работы с изображениями в процессе создания игровых программ;
- 2. программа управления ресурсами ПК при создании документов;
- 3. программа для создания, редактирования, форматирования текстовой информации;
- 4. программа автоматического перевода с символических языков в машинные коды.

#### 3. Межсимвольный интервал - это:

- 1. расстояние между буквами текста;
- 2. расстояние между строками текста;
- 3. расстояние между абзацами текста.

#### 4. В каком из перечисленных ниже предложений правильно расставлены пробелы между словами и знаками препинания?

- 1. Пора, что железо: куй, поколе кипит!
- 2. Пора, что железо: куй, поколе кипит!
- 3. Пора, что железо: куй, поколе кипит!
- 4. Пора, что железо: куй, поколе кипит!

#### 5. Игорь набирал текст на компьютере. Вдруг все буквы у него стали вводиться прописными. Что произошло?

- 1. сломался компьютер
- 2. произошел сбой в текстовом редакторе
- 3. случайно была нажата клавиша NumLock
- 4. случайно была нажата клавиша CapsLock

#### 6. Соотнесите номер кнопки с ее названием:

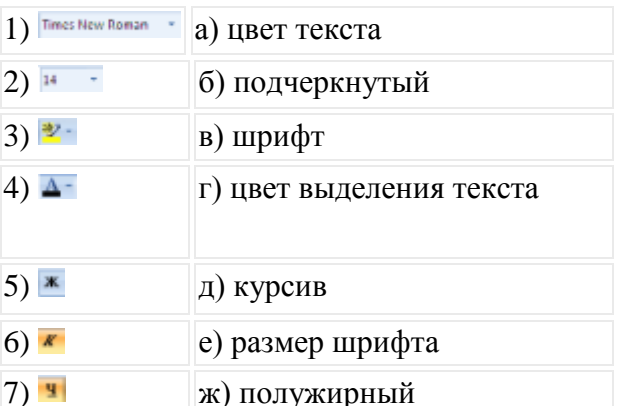

#### 7. Какую операцию можно выполнить с помощью данного диалогового окна

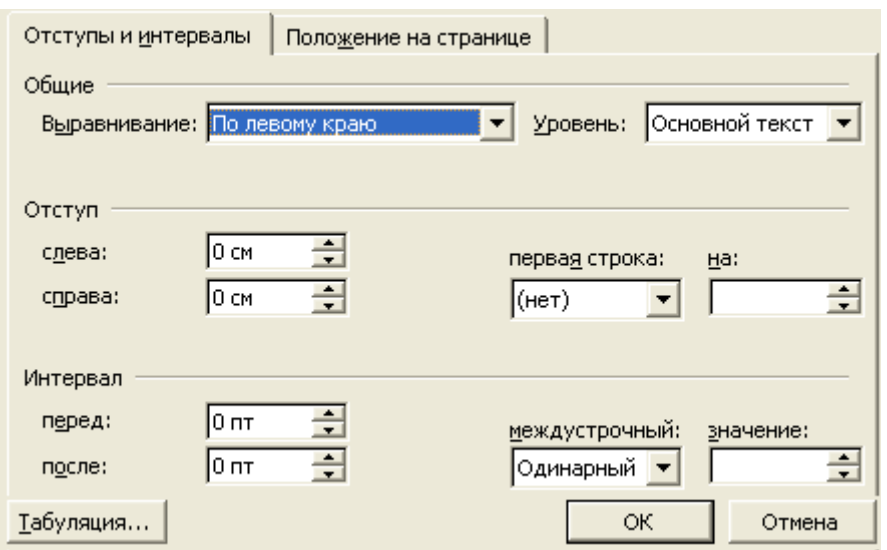

- 1. Поиск и замену в тексте
- 2. Изменить размеры полей страницы
- 3. Изменить абзацные отступы и размеры красной строки
- 4. Изменить шрифт текста

#### **8. Какой ориентации листа нет?**

- 1. Книжная
- 2. Журнальная
- 3. Альбомная

**Ответы:**

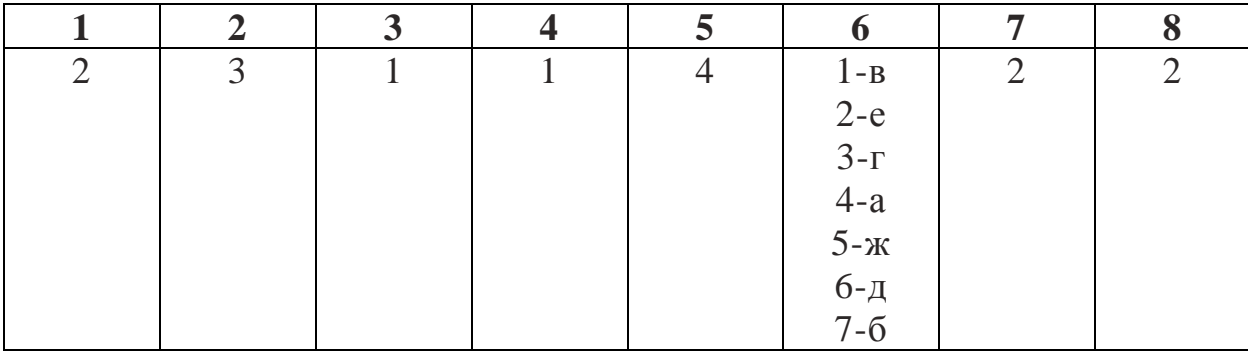

## **Тест по теме: Работа в Microsoft PowerPoint**

# **1.При разработке презентации используется программа**

- 1. Microsoft Power Point
- 2. Microsoft Word
- 3. Microsoft Excel
- 4. Microsoft Axcess

# 2. Что такое Power Point?

- 1. программа Microsoft Office, предназначенная для создания презентаций
- 2. прикладная программа для обработки кодовых таблиц
- 3. устройство компьютера, управляющее его ресурсами в процессе обработки данных в табличной форме
- 4. системная программа, управляющая ресурсами компьютера

## 3. Составная часть презентации, содержащая различные объекты, называется...

- 1. слайд
- $2$  пист
- 3. кадр
- 4. рисунок

# 4. Что такое презентация PowerPoint?

- 1. прикладная программа для обработки электронных таблиц
- 2. устройство компьютера, управляющее демонстрацией слайдов
- 3. текстовой документ, содержащий набор рисунков, фотографий, диаграмм
- 4. демонстрационный набор слайдов, подготовленных на компьютере

## 5. В каком разделе меню окна программы Power Point находится команда *Создать* (Новый) слайд?

- 1. Показ слайдов
- 2.  $Bu\partial$
- 3. Главная
- 4 Вставка

# 6. Шаблоны в программе Power Point предназначены для...

- 1. вставки электронных таблиц
- 2. облегчения операций по оформлению слайдов
- 3. вставки графических изображений
- 4. созлания нетипичных слайлов

## 7. Команда вставки картинки в презентацию программы Power Point...

- 1. Вставка Объект
- 2. Вставка Рисунок Картинки
- 3. Формат Рисунок Картинки
- 4. Формат Рисунок Из файла

## **8. Выполнение команды** *Начать показ*

*слайдов* **презентации программы Power Point осуществляет клавиша …**

- 1. *F5*
- 2. *F4*
- 3. *F3*
- 4. *F7*

# **9. Какая клавиша прерывает показ слайдов презентации программы Power Point?**

- 1. *Enter*
- 2. *Del*
- 3. *Tab*
- 4. *Esc*

# **10. Укажите расширение файла, содержащего обычную презентацию Microsoft PowerPoint.**

- 1. .gif
- 2. .рpt
- 3. .pps
- 4. .jpg

# **11. Что такое гиперссылки в презентации?**

- 1. Ссылки на эффекты анимации
- 2. Ссылки на первый и последний слайды презентации
- 3. Ссылки на другие слайды или объекты
- 4. Ссылки на смену слайдов презентации

# **12. Как вставить звук в презентацию**

- 1. Вставка Звук
- 2. Анимация Вставить звук
- 3. Главная Вставить звук
- 4. Дизайн Вставить звук

# 13. **Как добавить таблицу в презентацию**

- 1. Главная Макет
- 2. Вид Таблица
- 3. Вставка Таблица
- 4. Дизайн- Таблица

# **14. Как удалить текст или рисунок со слайда?**

1. Выделить ненужный элемент и нажать клавишу Backspace.

2. Щелкнуть по ненужному элементу ПКМ и в появившемся окне выбрать «Удалить».

## **15. Какая кнопка на панели Рисование изменяет цвет контура фигуры?**

- 1. Изменение цвета.
- 2. Тип штриха.
- 3. Цвет контура.

## **16. С помощью какой кнопки на панели Рисования в PowerPoint можно изменить цвет внутренней области фигуры?**

- 1. Цвет заливки.
- 2. Стиль заливки.
- 3. Цвет контура.

## **17. Анимационные эффекты для выбранных объектов на слайде презентации задаются командой:**

- 1. Показ слайдов Настройка анимации.
- 2. Показ слайдов Эффекты анимации.
- 3. Показ слайдов Параметры презентации и слайдов.

# **Ответы:**

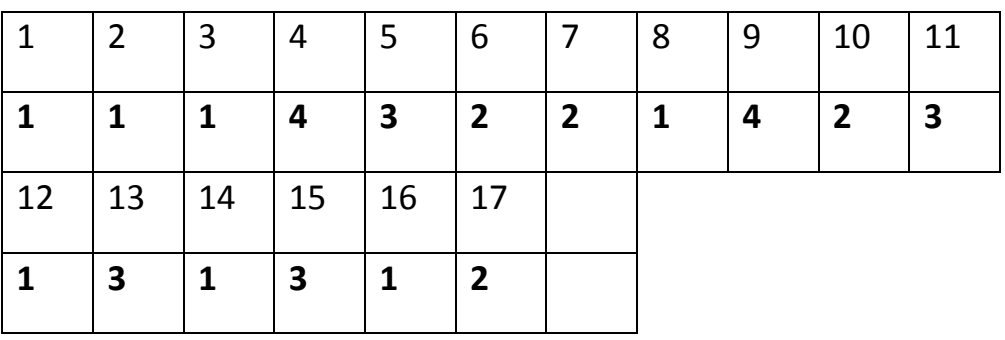

# **Вводный тест по теме: Анимация**

1. Рисованные или сфотографированные изображения последовательных фаз движения объектов или их частей называются...

- $\circ$ Кадры
- $\circ$ Фотографии
- О Рисунки

2. Слово "анимация" переводится с латинского как...

- $\circ$ бежать
- О оживить
- О рисовать
- 3. Покадровая анимация заключается в ...
- $\circ$ в прорисовке всех фаз движения вручную
- $\circ$ в прорисовке ключевых кадров с последующим автозаполнением

4. Вид искусства, произведения которого создаются путем покадровой съемки отдельных рисунков и сцен, называется...

- $\circ$ Кадровка
- $\circ$ Фазовка
- 0 Анимация

5. Способ создания анимации, при котором достаточно создать начальный и конечный кадр

- $\bigcirc$ покадровая
- $\overline{\mathcal{O}}$ трансформационная
- $\overline{\mathcal{O}}$ программная

# **Диагностическая карта** *1 года обучения*

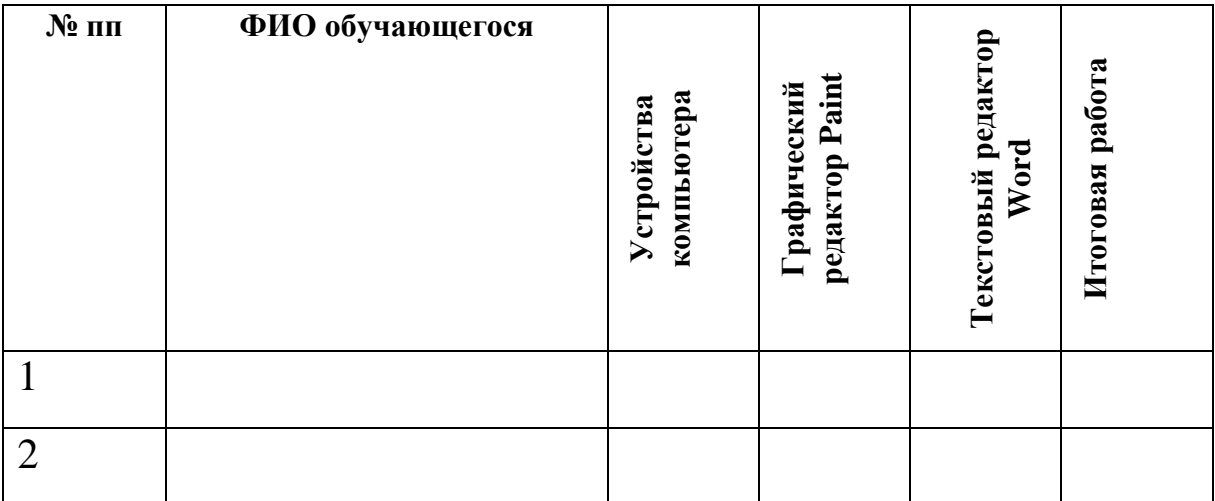

# **Диагностическая карта** *2 года обучения*

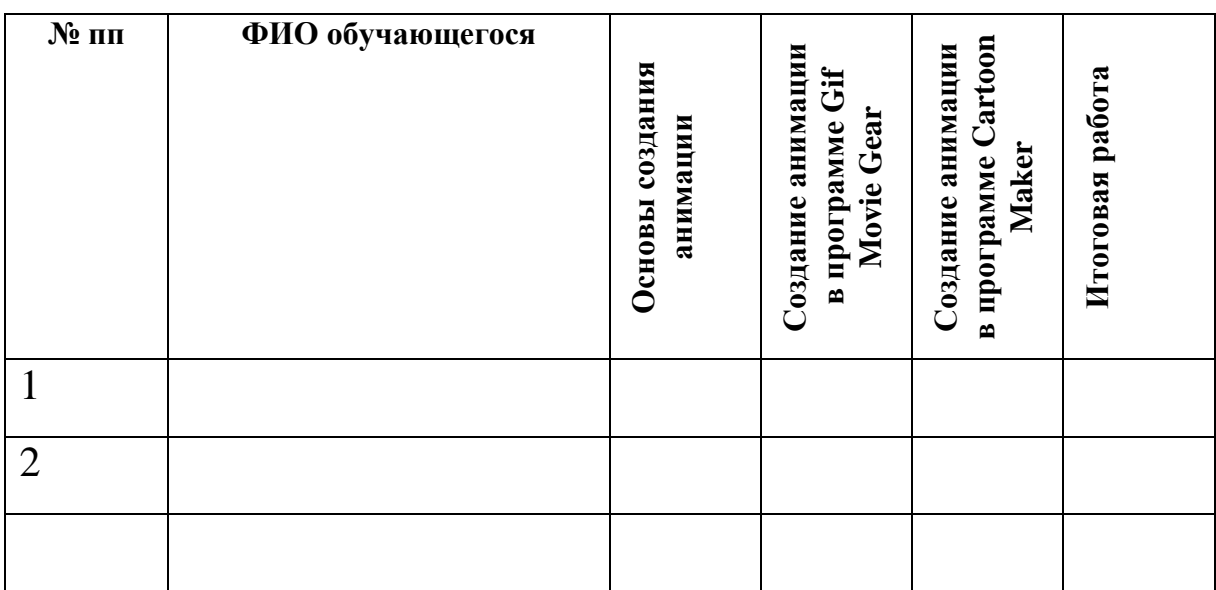

# **Диагностическая карта** *3 года обучения*

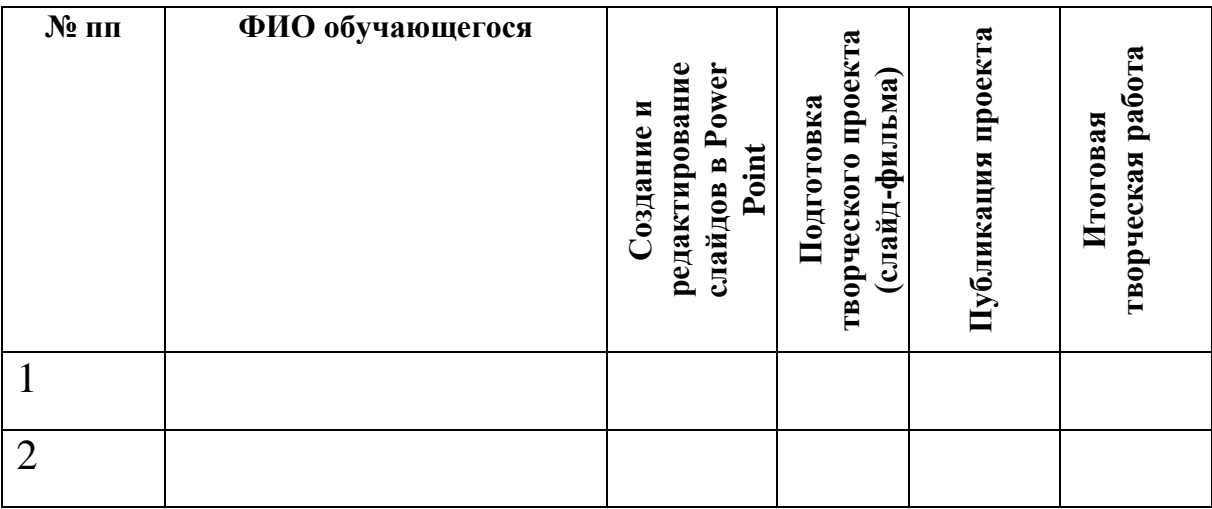

Высокий уровень Средний уровень Низкий уровень Не усвоил

#### Тест по теме «**Графический редактор PAINT**»,

разработанный с учетом требований тестов ФГОС «нового поколения»

**Цель:** проверить усвоение учащимися Госстандарта по теме графический редактор Paint:

- Общие сведения о Paint
- Окно графического редактора Paint
- Назначение инструментов Paint
- Действия с рисунком
- Дополнительные возможности Paint

#### **Учащиеся должны знать:**

- путь открытия графического редактора Paint
- назначение инструментов
- интерфейс графического редактора Paint
- приемы работы в графическом редакторе
- форматы графических файлов
- дополнительные возможности Paint

#### **Учащиеся должны уметь:**

- определять инструмент, с помощью которого нарисован рисунок
- определять вид действия, произведенного над рисунком

### **Описание теста:**

Тест рассчитан на 25 мин содержит 30 вопросов.

Каждый вопрос оценен в 1 балл, итого 30 баллов.

Вопрос 5 и 6 на сопоставление, остальные вопросы на одиночный выбор.

В тест входят вопросы разного уровня, задания распределены по видам деятельности: знание фактов(40% заданий), применение понятий (40% заданий), решение нестандартных задач, рассуждения (20% заданий). Соответствие доли заданий по видам деятельности определяется в соответствии с подходом, используемым в международном исследовании Timms.

Рекомендуется вопросы данного теста использовать в любой тестовой оболочке и установить обучающий либо контролирующий режим со случайным выборов вопросов и ответов.

#### **Критерии оценивания**

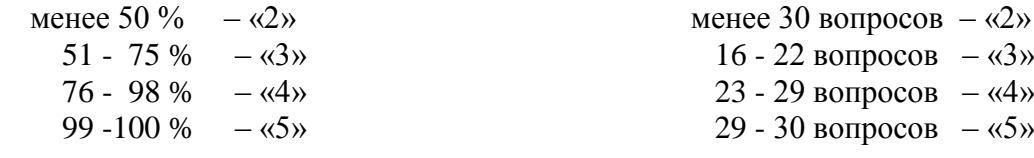

#### **Распределение вопросов по элементам темы**

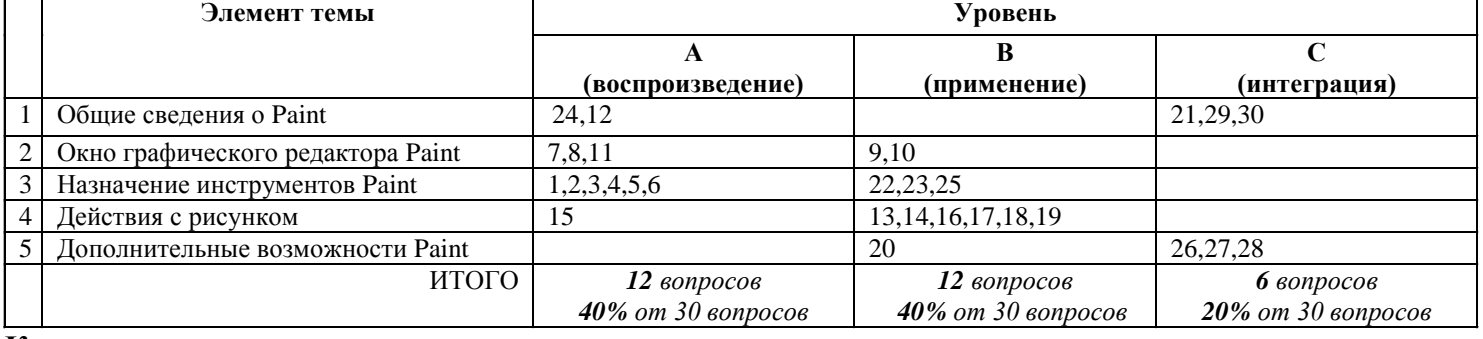

#### **Ключи к тесту**

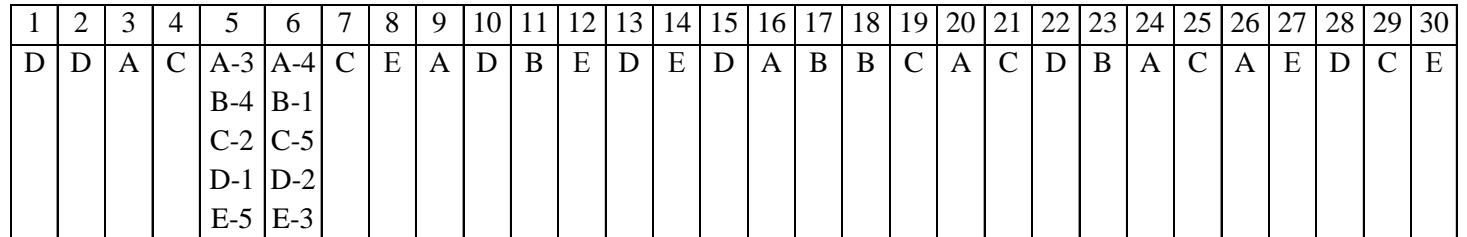

#### Тест по теме

#### «**Графический редактор PAINT**»,

разработанный с учетом требований тестов ФГОС «нового поколения»

**Цель:** проверить усвоение учащимися Госстандарта по теме графический редактор Paint:

- Общие сведения о Paint
- Окно графического редактора Paint
- Назначение инструментов Paint
- Действия с рисунком
- Дополнительные возможности Paint

#### **Учащиеся должны знать:**

- путь открытия графического редактора Paint
- назначение инструментов
- интерфейс графического редактора Paint
- приемы работы в графическом редакторе
- форматы графических файлов
- дополнительные возможности Paint

#### **Учащиеся должны уметь:**

- определять инструмент, с помощью которого нарисован рисунок
- определять вид действия, произведенного над рисунком

### **Описание теста:**

Тест рассчитан на 25 мин содержит 30 вопросов.

Каждый вопрос оценен в 1 балл, итого 30 баллов.

Вопрос 5 и 6 на сопоставление, остальные вопросы на одиночный выбор.

В тест входят вопросы разного уровня, задания распределены по видам деятельности: знание фактов(40% заданий), применение понятий (40% заданий), решение нестандартных задач, рассуждения (20% заданий). Соответствие доли заданий по видам деятельности определяется в соответствии с подходом, используемым в международном исследовании Timms.

Рекомендуется вопросы данного теста использовать в любой тестовой оболочке и установить обучающий либо контролирующий режим со случайным выборов вопросов и ответов.

### **Критерии оценивания**

менее 50 % – «2» 51 - 75 % –  $\langle 3 \rangle$ 76 - 98 % –  $\langle 4 \rangle$ 99 -100 % –  $\frac{65}{8}$ менее 30 вопросов  $-\langle 2 \rangle$ 16 - 22 вопросов – « $3$ » 23 - 29 вопросов – «4» 29 - 30 вопросов – «5»

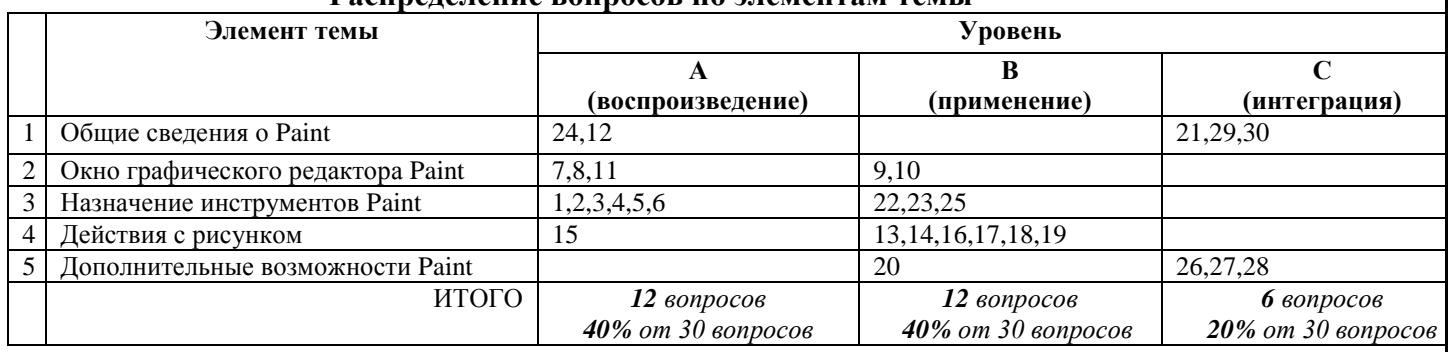

#### **Распределение вопросов по элементам темы**

## **Ключи к тесту**

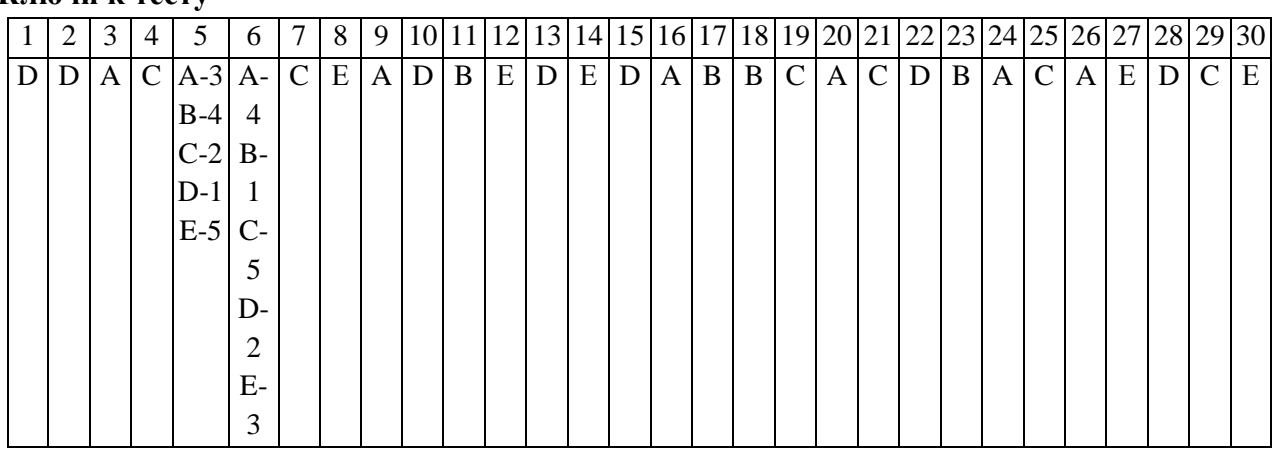

#### Тест по теме

## «**Графический редактор PAINT**»

### 1. Укажите инструмент для рисования прямой линии

- $A)$
- $B)$
- $C)$ <sup> $\Box$ </sup>
- $\overline{D}$
- $E)$

#### 2. Укажите инструмент для рисования скругленного прямоугольника

- $A)$
- $\overline{B}$
- $C)$ <sup> $\overline{C}$ </sup>
- $D$  $D$
- $E$  $O$

#### 3. Укажите инструмент для рисования кривой линии

- $A)$ <sup> $\overline{M}$ </sup>
- $B)$
- $C)$   $\overline{C}$
- $\overline{D}$
- $E)$

## 4. Укажите инструмент для рисования многоугольника

- $A)$ <sup> $\overline{M}$ </sup>
- $B)$
- C)
- D)

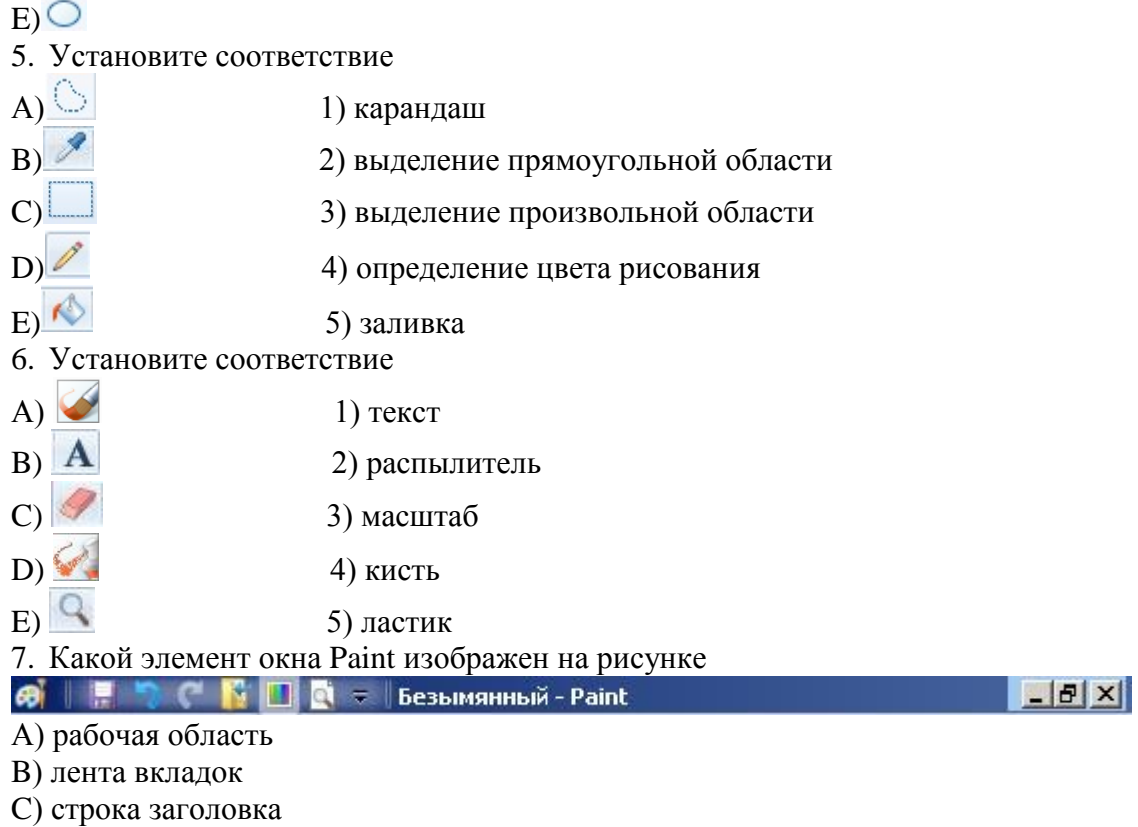

- D) строка состояния
- E) палитра

#### 8. Какой элемен окна Paint изображен на рисунке

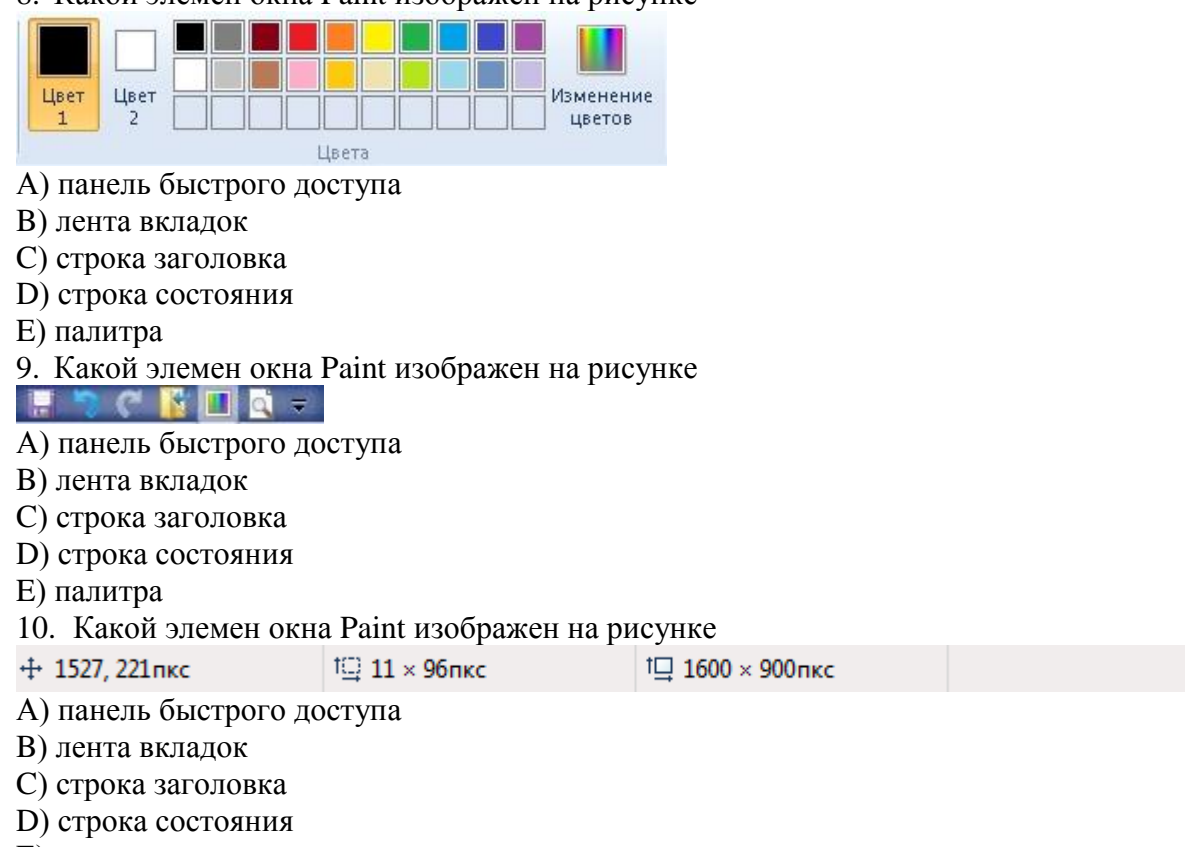

- E) палитра
- 11. Какой элемен окна Paint изображен на рисунке

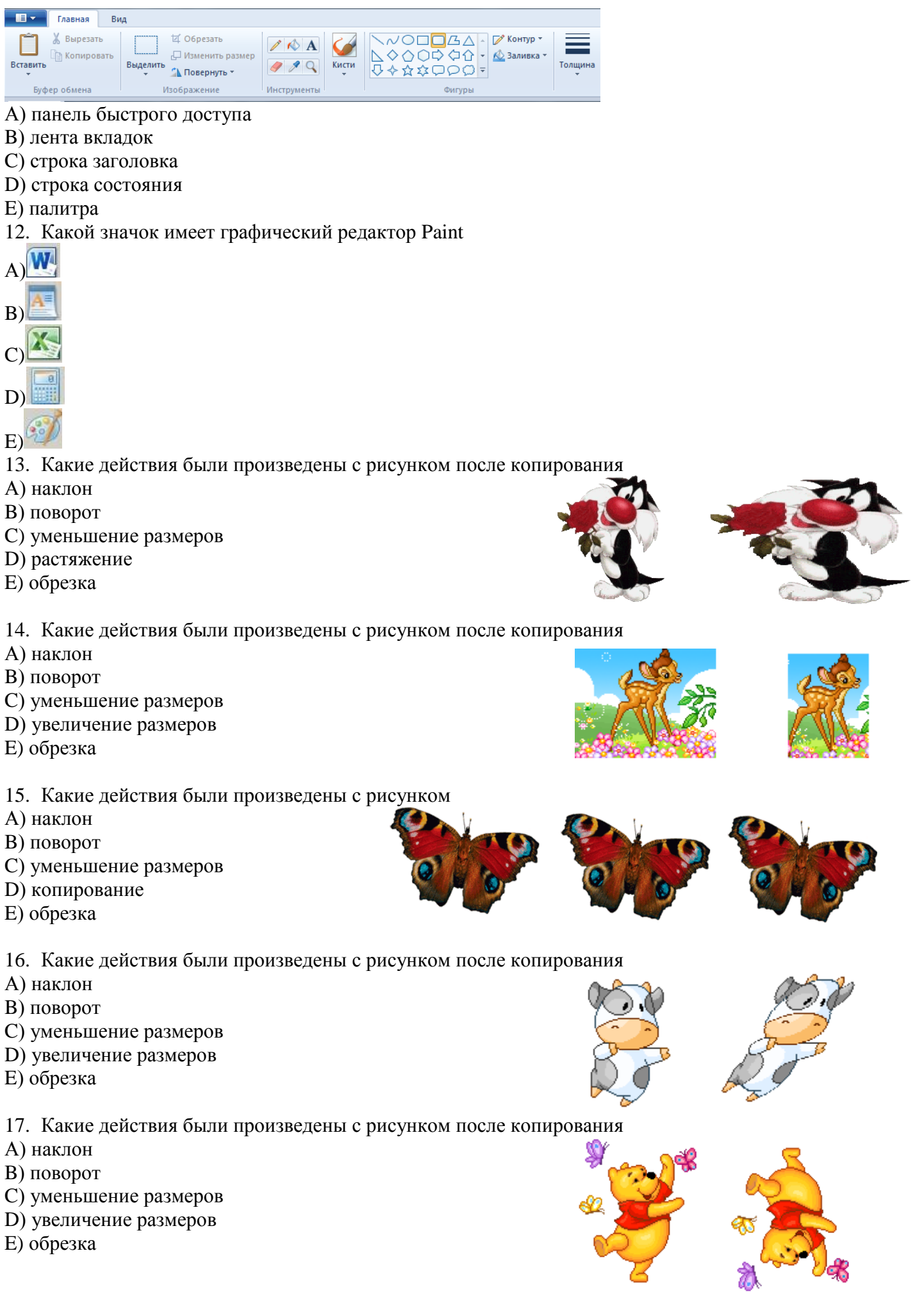

18. Какиe действия были произведены с рисунком после копирования

А) наклон

- B) поворот
- C) уменьшение размеров
- D) увеличение размеров
- E) обрезка
- 19. Какиe действия были произведены с рисунком после копирования
- А) наклон
- B) поворот
- C) уменьшение размеров
- D) растяжение
- E) обрезка
- 20. Какую клавишу необходимо использовать для рисования правильных фигур А) Shift
- B) Back Space
- C) Delete
- D) Caps Lock
- E) Ctrl
- 21. Укажите расширение, которое может иметь файл графического редактора Paint
- А) doc
- B) txt
- C) bmp
- D) exe
- E) rtf
- 22. Каким инструментом нарисован данный рисунок
- А) линия
- B) прямоугольник
- C) овал
- D) распылитель
- E) скругленный прямоугольник
- 23. Каким инструментом нарисован данный рисунок
- А) линия
- B) кривая
- C) овал
- D) распылитель
- E) скругленный прямоугольник
- 24. Укажите стандартный путь открытия графического редактора Paint
- А) Пуск Программы Стандартные Paint
- B) Пуск Программы Служебные Paint
- C) Пуск Настройка Панель управления Paint
- D) Пуск Документы Мои документы Paint
- E) правильного ответа нет

25. Сколько раз необходимо фиксировать кривую линию

- А) 10 раз
- B) 3 раза
- C) 2 раза
- D) 1 раз
- E) ни одного раза

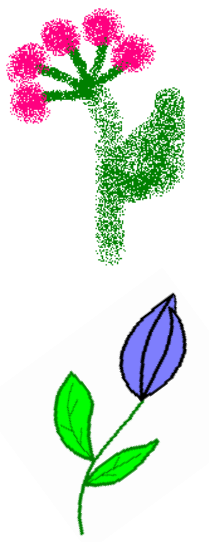

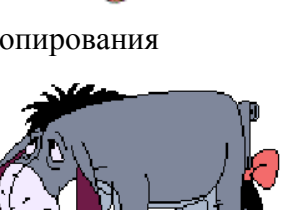

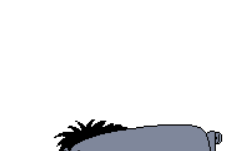

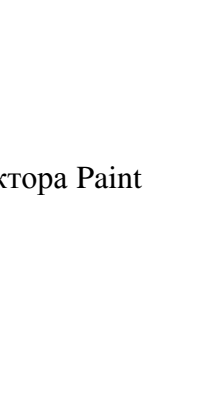

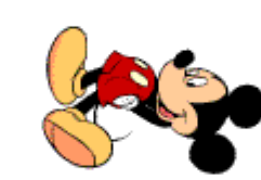

26. С помощью какой клавиши нарисован данный рисунок

- A) Shift
- **B**) Back Space
- C) Delete
- D) Caps Lock
- $E)$  Ctrl

27. Каких возможностей не предоставляет графический редактор Paint

- А) изменение толщины линий
- В) изменение цвета фона
- С) установка прозрачного выделения
- D) вставка готовых рисунков
- Е) устранение эффекта красных глаз

28. Каких возможностей не предоставляет графический редактор Paint

- А) отмена предыдущего действия
- В) заливка замкнутой области
- С) изменение размеров рисунка
- D) автоматическое улучшение контрастности на рисунке
- Е) изменение палитры
- 29. Как переводится слово Paint с английского языка
- А) графическая программа
- В) детская раскраска
- С) рисование, краски
- D) вышивание, нитки
	- Е) нет правильного ответа

30. Какие форматы графических файлов не поддерживает Paint

- $A)$  jpeg
- $B)$  gif
- $C$ ) tiff
- $D)$  png
	- Е) нет правильного ответа

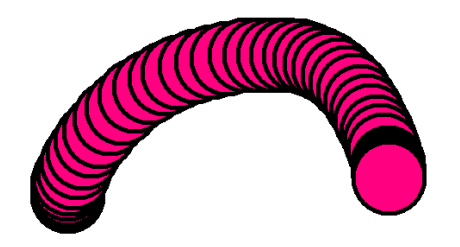

#### Тест по теме «Компьютерная графика»

#### 1 Графическим редактором называется программа, предназначенная для ...

А построения диаграмм

Б редактирования звуковой дорожки

В создания графического образа текста

Г редактирования вида и начертания шрифта

Д построения графиков

Е работы с графическим изображением

### 2 К расширениям графических файлов можно отнести:

A txt. doc. dot

Б bas, pas, cal

B exe. com. bat

 $\Gamma$  mid, mp3, wav

 $\overline{\mu}$  gif, bmp, jpg

E mp4, avi, mp2

#### 3 Минимальный объект, используемый в векторном графическом редакторе:

А пиксель

Б прямоугольник

В палитра цветов

Г симвоп

#### 4 Графика, представленная в виде графических примитивов:

- А фрактальная
- Б векторная
- В растровая
- Г прямолинейная

### 5 Большой размер файла - один из недостатков ...

А растровой графики

Б векторной графики

В табличного процессора

Г текстового документа

## 6 Деформация изображения при изменении размера рисунка - один из недостатков ...

А растровой графики

Б векторной графики

В табличного процессора

Г текстового документа

## 7 Что из перечисленного характеризует векторную графику

А потеря качества изображения при масштабировании

Б сфера применения — обработка фотографий

В сфера применения — полиграфия, реклама

Г минимальный объект — точка

#### 8 Что из перечисленного характеризует растровую графику

А минимальный объект — графический примитив (эллипс, линия и т. д.)

Б сфера применения — полиграфия, реклама

В компактность представления, малый размер файлов

Г изображение легко преобразуется без потери качества

Л Лостаточно большой размер файлов

#### 9. Пиксель - это:

А Минимальный участок изображения

Б. Экранная точка

В Рабочая область писта

Г Кличка собаки

#### 10.К графическим примитивам относится?

- А. Точка
- Б. Линия
- В Пиксель

Г.Рисунок Ответы: 1- Е,2-Д,3-Г, 4-Б,5-А, 6-А,7-В,8-Д,9-А,10-В.

#### **ТЕСТ ПО ТЕМЕ: "КОМПЬЮТЕРНАЯ ГРАФИКА"**

- **1. Для вывода графической информации в персональном компьютере используется:**
- a. мышь;
- b. клавиатура;
- c. экран дисплея;
- d. сканер.
- **2. Графика с представлением изображения в виде совокупностей точек называется:**
- a. фрактальной;
- b. растровой;
- c. векторной;
- d. прямолинейной.
- **3. Что собой представляет компьютерная графика?**
- a. набор файлов графических форматов;
- b. дизайн Web сайтов;
- c. графические элементы программ, а также технология их обработки;
- d. программы для рисования.
- **4. Что такое растровая графика?**
- a. изображение, состоящее из отдельных объектов;
- b. изображение, содержащее большое количество цветов;
- c. изображение, состоящее из набора точек;
- d. изображение, состоящее из геометрических примитивов.
- **5. Растровая графика состоит из:**
- a. точек;
- b. строк;
- c. символов;
- d. линий.
- **6. Выберите расширение файла, формат которого является графическим.**
- a. \*.ppt;
- b. \*. wav;
- c. \*.png;
- d. \*.mp4.
- **7. В системе цветопередачи RGB палитра цветов формируется сложением. . .**
- a. синего, желтого, белого цветов;
- b. синего, красного, белого цветов;
- c. желтого, зеленого, красного цветов;
- d. красного, зеленого, синего цветов.
- **8. Какой тип графического изображения вы будете использовать при редактировании цифровой фотографии?**
- a. растровое изображение;
- b. векторное изображение;
- c. фрактальное изображение;
- d. любой вариант.
- **9. Что из перечисленного ниже относится к устройствам вывода ГРАФИЧЕСКОЙ информации с компьютера? (выберите несколько вариантов)**
- a. сканер;
- b. принтер;
- c. монитор;
- d. звуковые колонки.
- **10.Цветное (с палитрой из 256 цветов) растровое графическое изображение имеет размер 10\*10 точек. Какой информационный объем имеет изображение?**
- a. 100 бит;
- b. 400 байт;
- c. 800 бит;
- d. 10 байт.

Ответы: **1**c **2**b **3**c **4**c **5**a **6**c **7**d **8**a **9**c,b **10**c

## **Тест по курсу «Microsoft Office Word 2007»**

## Задание #1

Основным объектом интерфейса окна программы Microsoft Word 2007, на котором находятся основные команды, объединенные в логические группы, является...

- 1) лента
- 2) линейка
- 3) панель инструментов
- $4)$  меню

## Залание #2

Укажите верный алгоритм сохранения документа.

1) Кнопка Office - команла Сохранить

2) Кнопка Office - команда Сохранить как...- Выбрать папку для сохранения - Нажать команду Сохранить

3) В меню быстрого доступа выбрать команду Сохранить

## Задание #3

Укажите верный способ копирования форматирования с одной части текста на другую.

1) Выделить фрагмент текста - команда Копировать - Поставить курсор, команда Вставить

2) Выделить фрагмент образец - команда Формат по образцу - Выделить фрагмент, к которому надо применить форматирование

3) Выделить фрагмент текста - команда Вырезать - Поставить курсор, команда Вставить

## Задание #4

С помощью какой команды контекстного меню можно скопировать фрагмент текста?

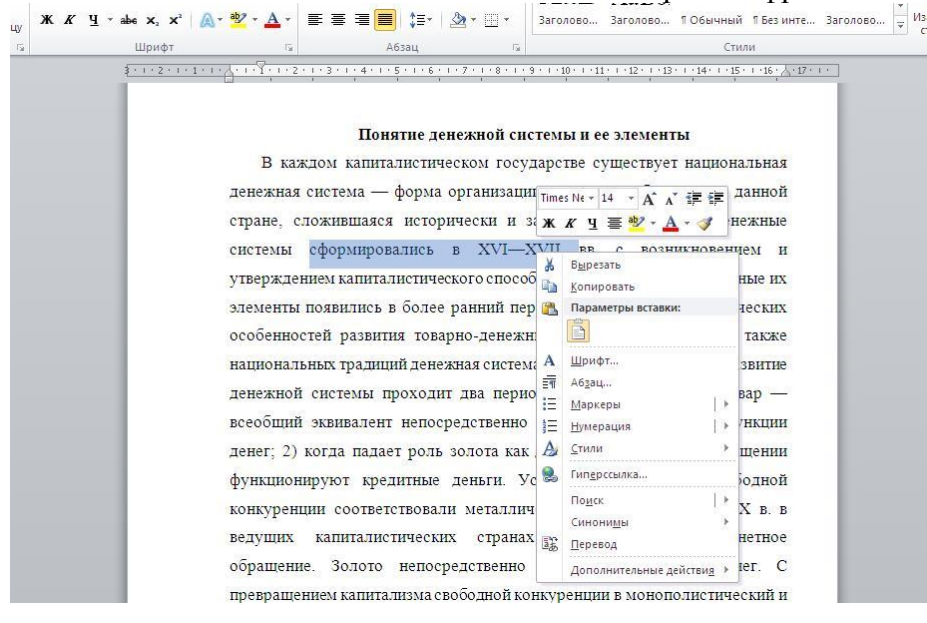

- 1) Вырезать
- 2) Копировать
- 3) Гиперссылка
- 4) Поиск

### Задание #5

Для добавления пустой строки используется клавиша...

- 1) Enter
- $2)$  Esc
- $3)$  Tab
- 4) Space

## Задание #6

Используя какое сочетание клавиш можно отменить последнее выполненное действие?

1) Ctrl + Z  $2)$  Ctrl + A  $3)$  Ctrl + C 4) Ctrl +  $V$ 

#### **Задание #7**

Используя какое сочетание клавиш можно выделить все данные в документе?

- 1) Ctrl +  $Z$  $2)$  Ctrl + A  $3)$  Ctrl + C 4) Ctrl +  $V$
- **Задание #8**

Используя какое сочетание клавиш можно скопировать выделенные данные в буфер обмена? 1) Ctrl + Z

- $2)$  Ctrl + A
- $3)$  Ctrl + C
- 4) Ctrl +  $V$

#### **Задание #9**

Для задания полей для всего документа или текущего раздела используется команда...

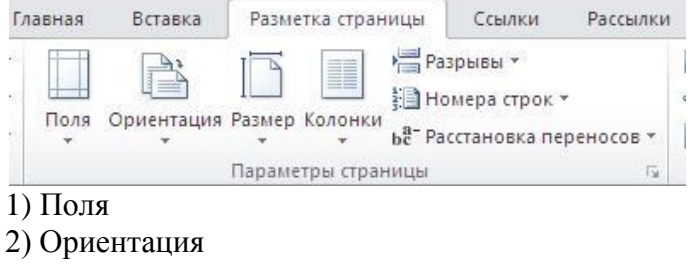

- 3) Размер
- 4) Колонки

#### **Задание #10**

Для смены ориентации страниц используется команда...

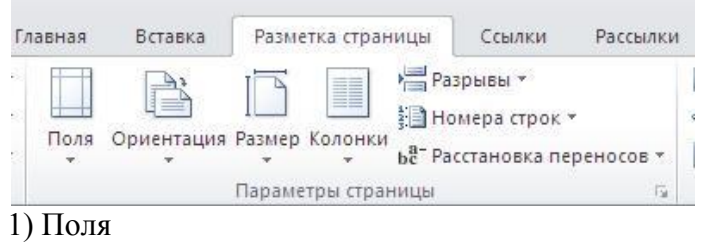

- 2) Ориентация
- 3) Размер
- 4) Колонки

#### **Задание #11**

Для вставки разрывов разделов используется команда...

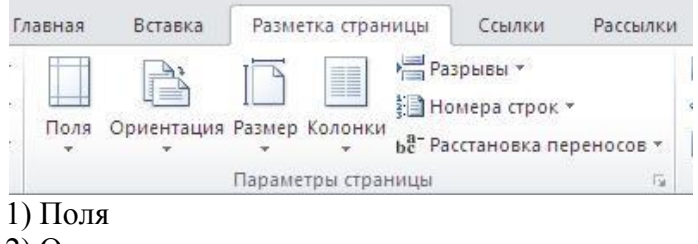

- 2) Ориентация
- 3) Колонки
- 4) Разрывы

### **Задание #12**

С помощью какой команды можно найти слово и заменить его на другое?

- 1) Перейти
- 2) Найти
- 3) Заменить
- 4) Найти и заменить

## **Задание #13**

С помощью какой команды можно задать межстрочный интервал для абзаца?

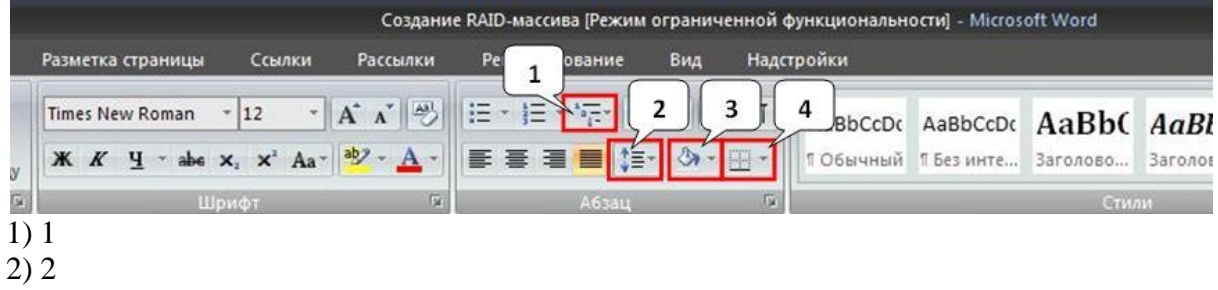

- 3) 3
- 4) 4

## **Задание #14**

На какой вкладке находится команда, с помощью которой можно вставить рисунок в документ?

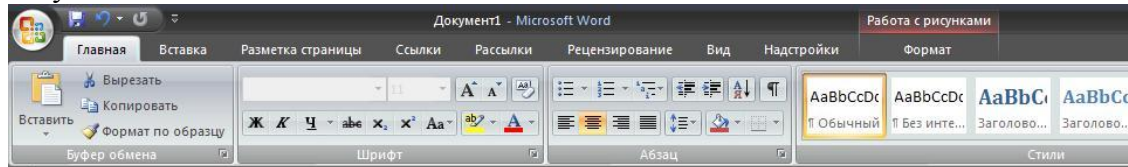

- 1) Главная
- 2) Вставка
- 3) Разметка страницы
- 4) Вид
- 5) Формат

## **Задание #15**

Чтобы появилась контекстная вкладка **Формат** Работа с рисунками необходимо...

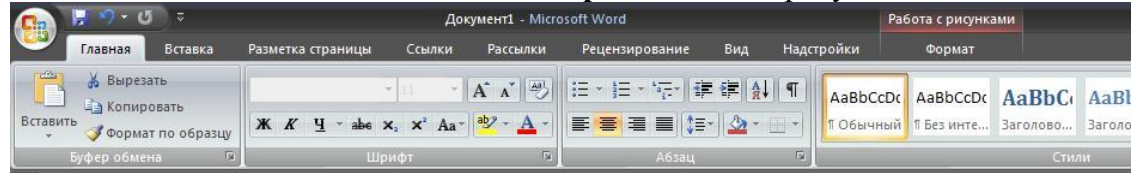

- 1) выделить рисунок
- 2) поставить курсор рядом с рисунком
- 3) нажать клавишу F5
- 4) нажать клавишу F3

### **Задание #16**

С помощью какой команды вкладки **Разметка страницы** можно изменить общий вид документа, в том числе цвета, шрифты и эффекты? (Обведи ручкой расположение команды на рисунке)

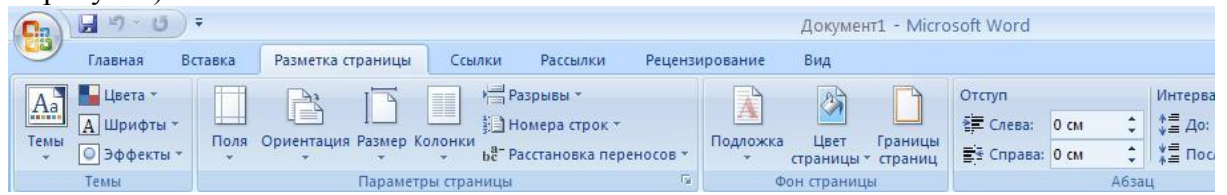

### **Задание #17**

С помощью какой команды вкладки **Разметка страницы** можно изменить цвет фона

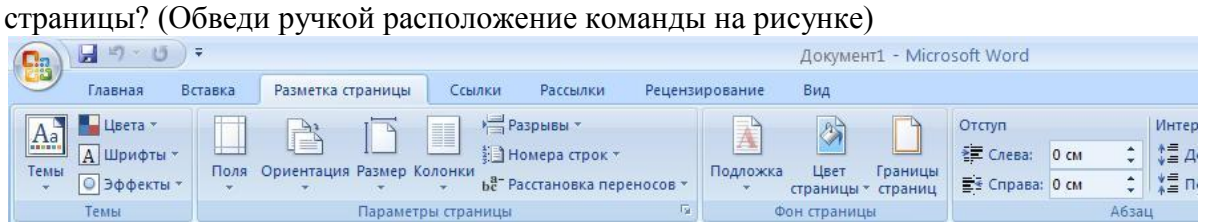

#### **Задание #18**

С помощью какой команды вкладки **Разметка страницы** можно добавить или изменить границы страницы? (Обведи ручкой расположение команды на рисунке)

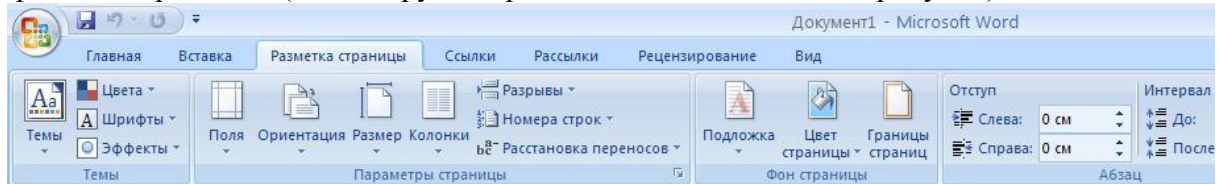

## **Задание #19**

На какой вкладке находится команда для вставки таблицы в документ?

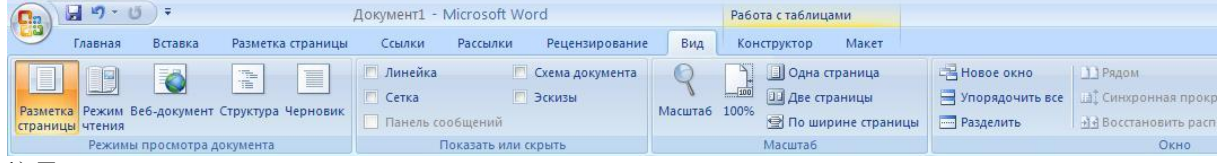

- 1) Главная
- 2) Вставка
- 3) Разметка страницы
- 4) Конструктор
- 5) Макет

### **Задание #20**

Можно ли удалить таблицу с помощью клавиши Delete?

- 1) Да
- 2) Нет

### **Задание #21**

Можно ли с помощью одной команды преобразовать таблицу в текст? 1) Да 2) Нет

#### **Задание #22**

Можно ли менять направление текста в ячейках таблицы? 1) Да 2) Нет

## **Задание #23**

На какой вкладке расположена команда вставки диаграммы в документ? (Обведи ручкой расположение команды на рисунке)

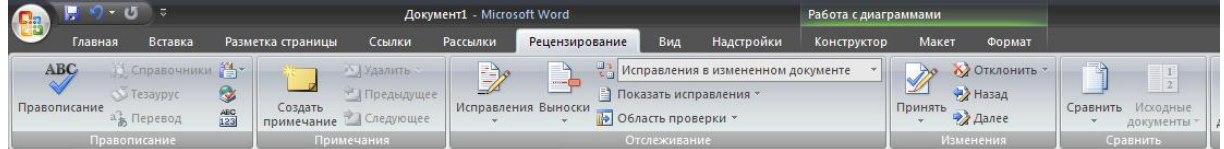

### **Задание #24**

Можно ли скрыть элемент **Линейка** в Microsoft Office 2007? 1) Да

 $2)$  Нет

## **Задание #25**

Можно ли скрыть объект **Лента** в программе Microsoft Word? 1) Да  $2)$  Нет

## **Задание #26**

Возможно ли установить пароль на открытие документа? 1) Да 2) Нет

## **Задание #27**

Можно ли сохранить документ при его закрытии?

1) Да

 $2)$  Her

#### **Ответы:**

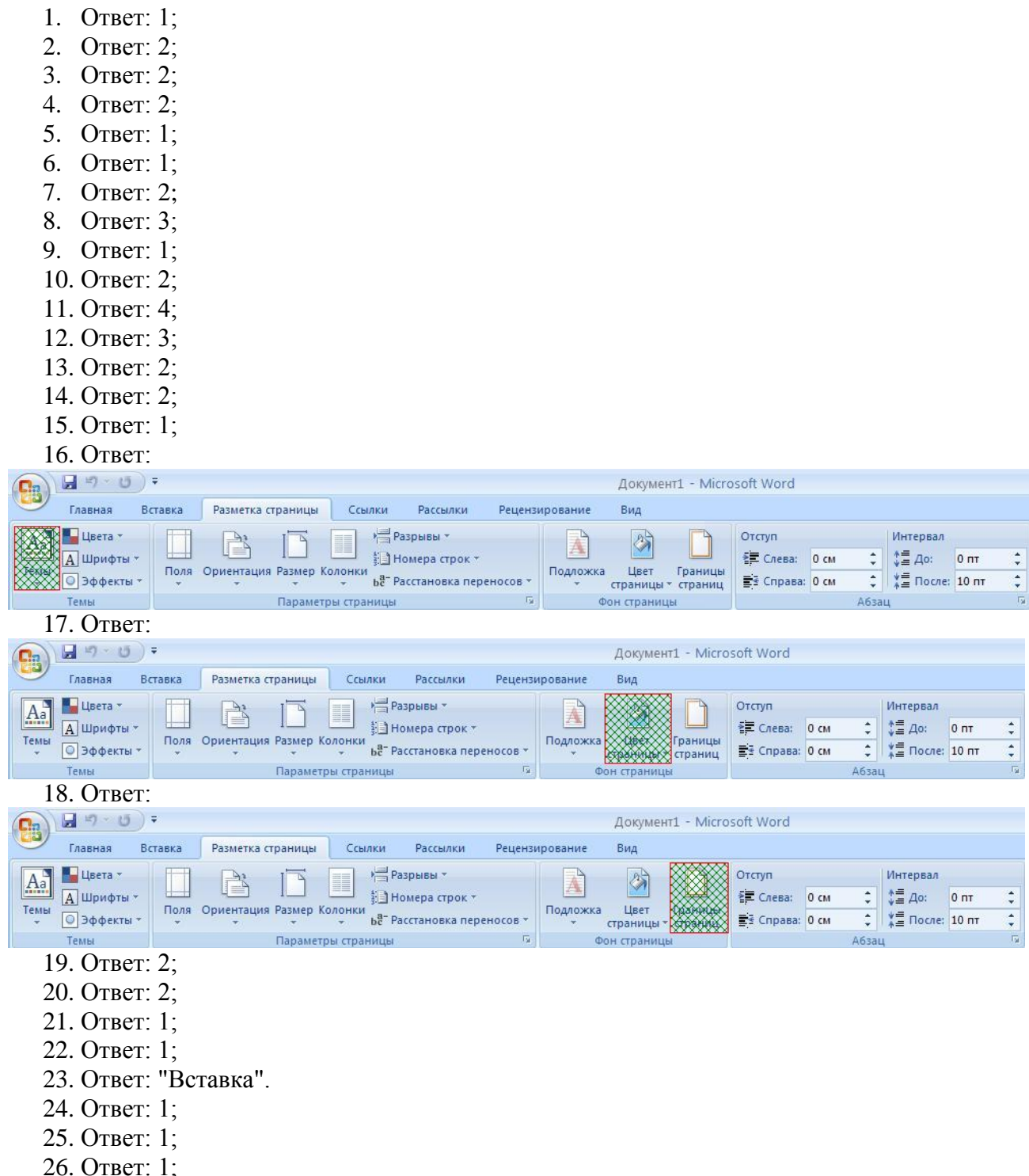

27. Ответ: 1;

### *Контрольный тест "Основы анимации"*

#### **Вопрос 1**

При создании композиций из нескольких изображений используются.... **Варианты ответов**

- a) слои
- b) кисти
- c) рисунки
- d) кадры

#### **Вопрос 2**

Анимация движения производится путём...............промежуточных кадров **Варианты ответов**

- a) автоматической анимацией
- b) автоматической генерацией
- c) автоматической сборки

#### **Вопрос 3**

Для хранения объектов многократного использования предназначены(а)...... **Варианты ответов**

- a) файлы
- b) библиотека
- c) папки

#### **Вопрос 4**

Покадровая анимация реализуется последовательностью.........

**Варианты ответов**

- a) ключевых кадров
- b) шкалы времени
- c) слоёв

#### **Вопрос 5**

Нарисованные или сфотографированные изображения последовательных фаз движения объектов или их частей называются ....

**Варианты ответов**

- a) кадрами
- b) снимками
- c) фазами

#### **Вопрос 6**

Заливка может быть -

**Варианты ответов**

- a) однотонной
- b) с переливом
- c) с заполнением растровым изображением
- d) пестрой
- e) градиентной

#### **Вопрос 7**

Для преобразования заливки служит инструмент.....

- **Варианты ответов**
	- a) трансформация кисти
	- b) трансформация заливки
	- c) трансформация объекта

#### **Вопрос 8**

Имитация движения или изменения формы статических объектов называется....... **Варианты ответов**

- a) анимацией
- b) имитацией
- c) мультипкикацией

#### **Вопрос 9**

Преобразование объекта, изменяющее его свойства называется........ **Варианты ответов**

- a) преобразованием
	- b) редактированием
	- c) трансформацией

#### **Вопрос 10**

Определи виды компьютерной анимации **Варианты ответов**

- a) покадровая
	- b) послойная
	-
	- c) программированная
	- d) движения
	- e) формы

#### **Вопрос 11**

Основной инструмент при работе с анимацией является......

- **Варианты ответов**
	- a) кадр
	- b) библиотека
	- c) шкала времени

#### **Вопрос 12**

Анимация движения по заданной траектории осуществляется с помощью специального....... **Варианты ответов**

- a) направляющего слоя
- b) ведущего слоя
- c) слоя траектории

#### **ОТВЕТЫ:**

**1d 2a 3c 4a 5a 6e 7b 8b 9c 10a 11c 12c**

# **Тест по POWER POINT**

## 1. При разработке презентации используется программа

- a) Microsoft Power Point
- b) Microsoft Word
- c) Microsoft Excel
- d) Microsoft Axcess

## 2. Что такое Power Point?

- а) прикладная программа Microsoft Office, предназначенная для создания презентаций
- b) прикладная программа для обработки кодовых таблиц
- с) устройство компьютера, управляющее его ресурсами в процессе обработки данных в табличной форме
- d) системная программа, управляющая ресурсами компьютера

## 3. Составная часть презентации, содержащая различные объекты, называется...

- а) слайл
- **b**) лист
- с) кадр
- d) рисунок

## 4. Что такое презентация PowerPoint?

- а) прикладная программа для обработки электронных таблиц
- b) устройство компьютера, управляющее демонстрацией слайдов
- с) текстовой документ, содержащий набор рисунков, фотографий, диаграмм
- d) демонстрационный набор слайдов, подготовленных на компьютере

## 5. В каком разделе меню окна программы Power Point находится команда Создать

## (Новый) слайд?

- а) Показ слайдов
- b)  $B<sub>И</sub>$
- с) Главная
- d) Berarka

## 6. Шаблоны в программе Power Point предназначены для...

- а) вставки электронных таблиц
- b) облегчения операций по оформлению слайдов
- с) вставки графических изображений
- d) создания нетипичных слайдов

## 7. Команда вставки картинки в презентацию программы Power Point...

- а) Вставка Объект
- b) Вставка Рисунок Картинки
- $\overline{c}$ ) Формат Рисунок Картинки
- d) Формат Рисунок Из файла

## 8. В каком разделе меню окна программы Power Point находится команда Создать

## (Новый) слайд?

- а) Показ слайдов
- b)  $B<sub>MT</sub>$
- с) Главная
- d) Вставка

# 9. Команда настройки смены слайдов презентации программы Power Point по щелчку -

 $\ddotsc$ 

- Показ слайлов Смена слайлов Автоматически a)
- Показ слайдов Настройка анимации После предыдущего  $\mathbf{b}$
- Показ слайдов Настройка анимации Запускать щелчком  $\mathbf{c}$ )
- Показ слайдов Смена слайдов По щелчку  $\mathbf{d}$

## 10. Выполнение команды Начать показ слайдов презентации программы Power Point осуществляет клавиша ...

 $F5$  $a)$ 

- $F4$  $b)$
- $F<sub>3</sub>$  $c)$
- $\mathbf{d}$  $F7$

### 11. Какая клавиша прерывает показ слайдов презентации программы Power Point?

- $a)$ Enter
- Del  $b)$
- Tab  $c)$
- $\mathbf{d}$ Esc

# 12. Укажите расширение файла, содержащего обычную презентацию Microsoft

## PowerPoint.

- $a)$  .gif
- b) .ppt
- $c)$  .pps
- $d)$  .jpg

### 13. Что такое гиперссылки в презентации?

- а) Ссылки на эффекты анимации
- b) Ссылки на первый и последний слайды презентации
- с) Ссылки на другие слайды или объекты
- d) Ссылки на смену слайдов презентации

#### 14. Команды добавления диаграммы в презентацию программы Power Point - ...

- $a)$ Правка – Добавить диаграмму
- Файл Добавить диаграмму  $b)$
- Вставка Диаграмма  $\mathbf{c}$ )
- $\mathbf{d}$ Формат - Диаграмма

## 15. Как вставить звук в презентацию

- а) Вставка Звук
- b) Анимация Вставить звук
- с) Главная Вставить звук
- d) Дизайн Вставить звук

#### 16. Как добавить таблицу в презентацию

- а) Главная Макет
- b) Вил Таблина
- с) Вставка Таблица
- d) Дизайн- Таблица

ОТВЕТЫ: 1a 2a 3a 4d 5c 6b 7b 8c 9d 10a 11d 12b 13c 14a 15a 16c